# 3G/HD/SD-SDI -VGA コンバーター

# **DAC-60**

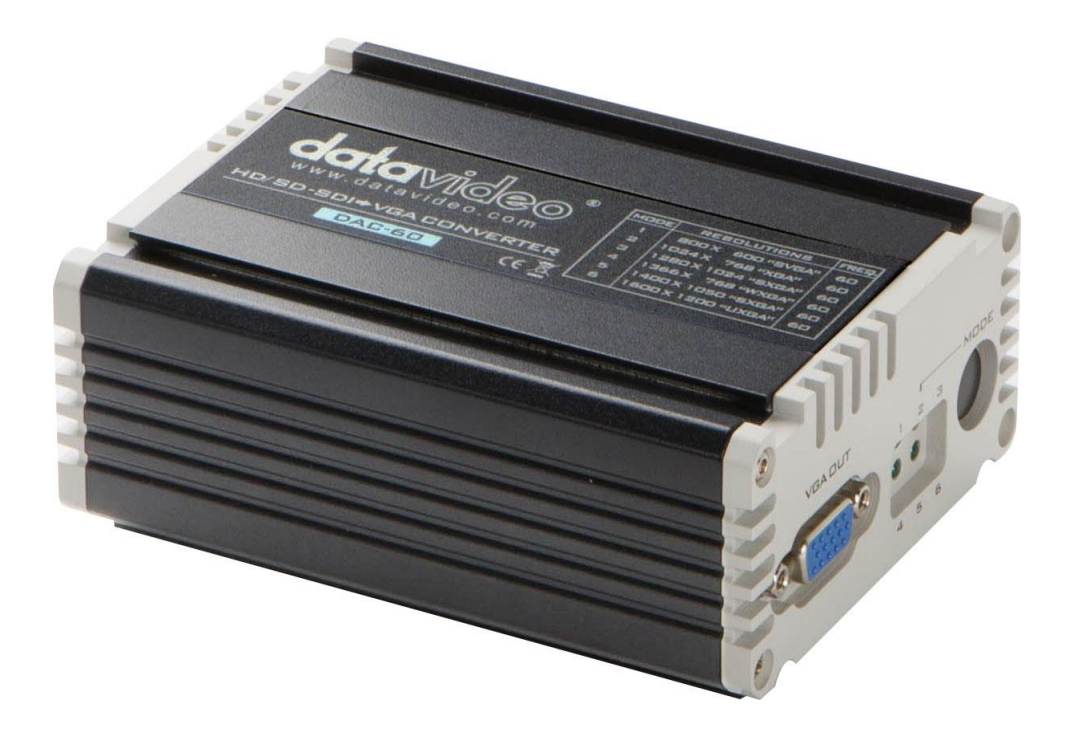

取扱説明書

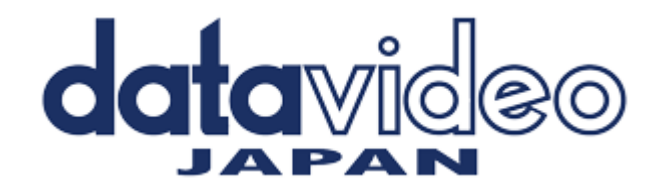

# 目次

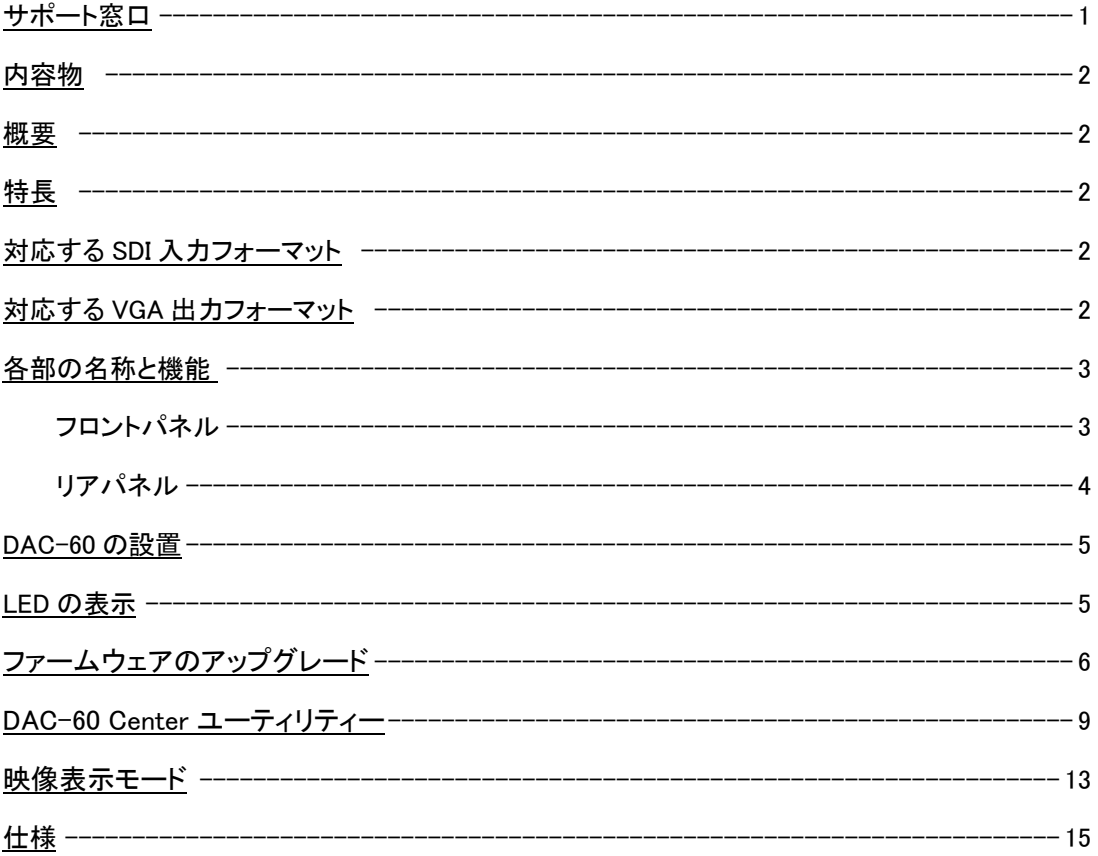

# サポート窓口

# datavideo JAPAN

株式会社 M&Inext datavideo 事業部

〒231-0028 神奈川県横浜市中区翁町 2-7-10 関内フレックスビル 210

TEL:045-415-0203 FAX:045-415-0255

MAIL: service@datavideo.jp URL: http://www.datavideo.jp/

# 内容物

製品には下記の部品が含まれます。いずれかの部品が同梱されていない場合は、取扱店まですぐにご連絡下さい。

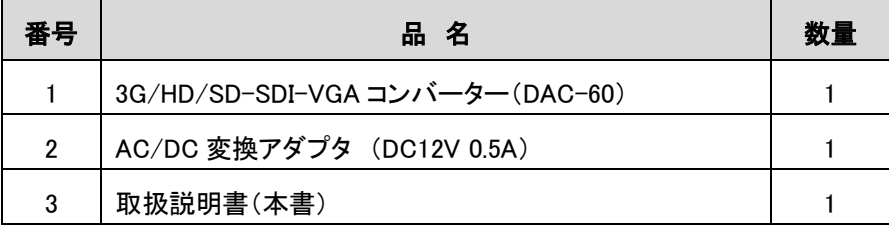

## 概要

DAC-60 は、3G/HD/SD-SDI 信号を VGA に変換することができるスタンダードアローン型コンバーターです。 プロジェクターやプラズマ TV、液晶ディスプレイなどにコンバートします。つまり、高画質のライブ映像や録画した映像 を SDI 信号で送出して VGA 対応の機器で見せることにより、プロダクションのニーズを満たします。

# 特長

頑丈なデザイン 上下で連結可能 電源は DC12V で動作します。 別売の MB-4 を使用する事でバッテリー駆動が可能になります。 3G-SDI /HD-SDI /SD-SDI を自動検知 ブライトネスやコントラスト、ヒュー、サチュレーションを調整可能

入力:3G/HD/SD-SDI(BNC)X1(エンベデッドオーディオ対応) 出力:3G/HD/SD-SDI(BNC)X1(アクティブスルーアウト、エンベデッドオーディオ対応) VGAX1

# 対応する SDI 入力フォーマット

SD - 720 x 480i 720 x 576i HD - 1280 x 720 50p/60p/59.94p 1920 x 1080 50i/60i/59.94i 1920 x 1080 24p/25p/30p 3G - 1920 x 1080 50p/60p/59.94p (LEVEL-A)

# 対応する VGA 出力フォーマット

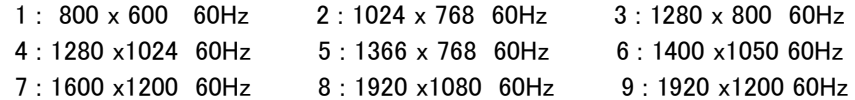

#### OSD 表示 ON / OFF 設定可能

# 各部の名称と機能

■フロントパネル

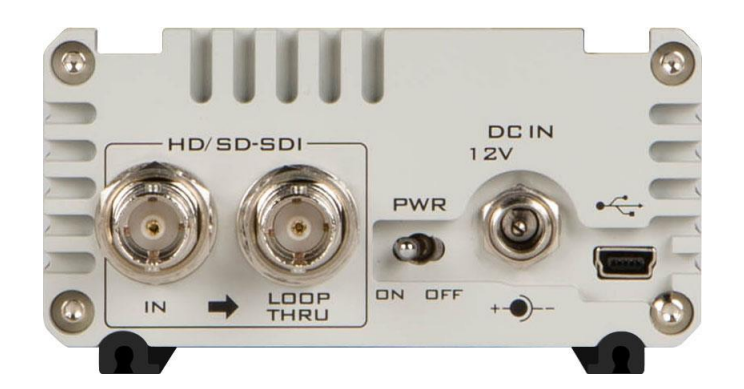

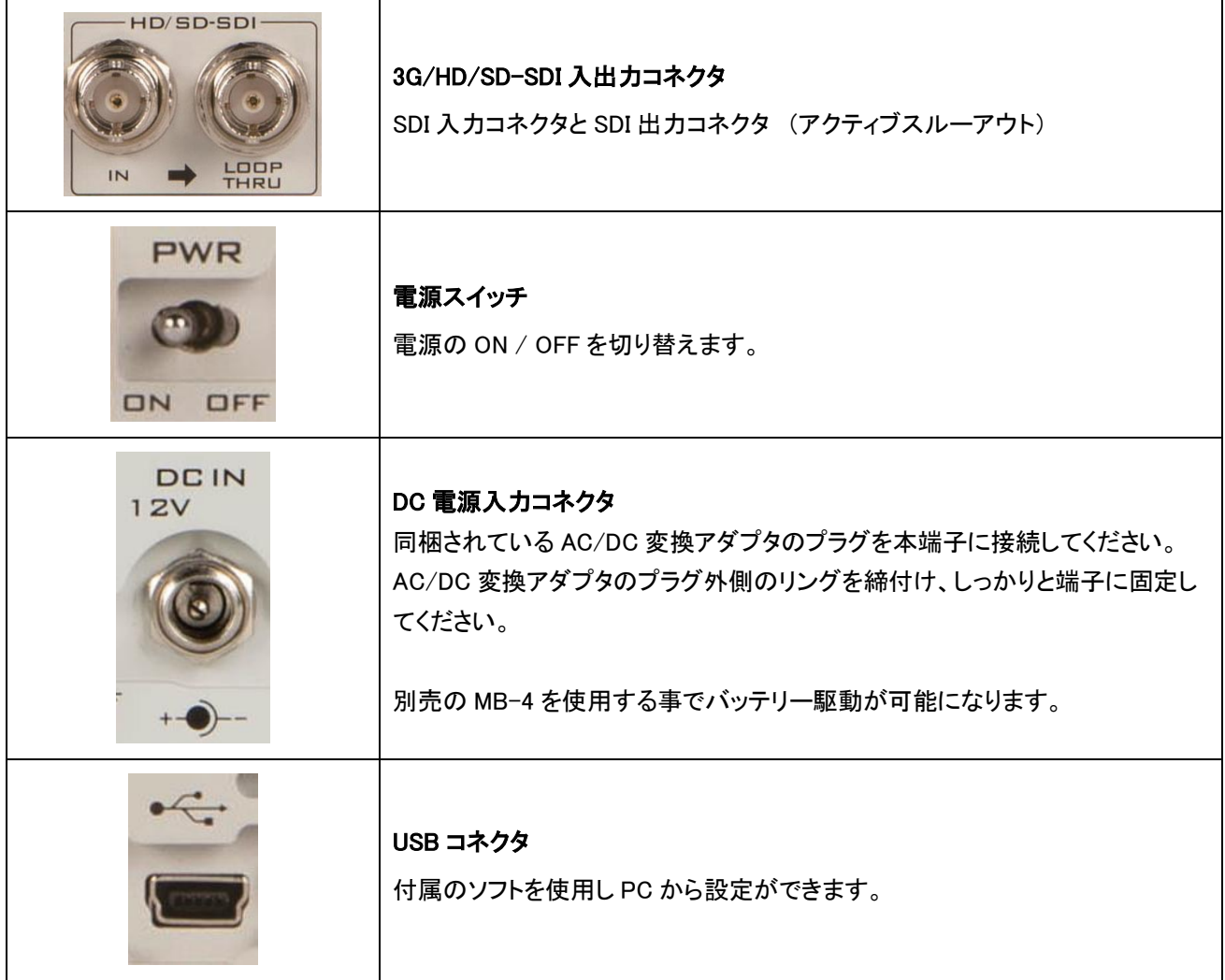

# ■リアパネル

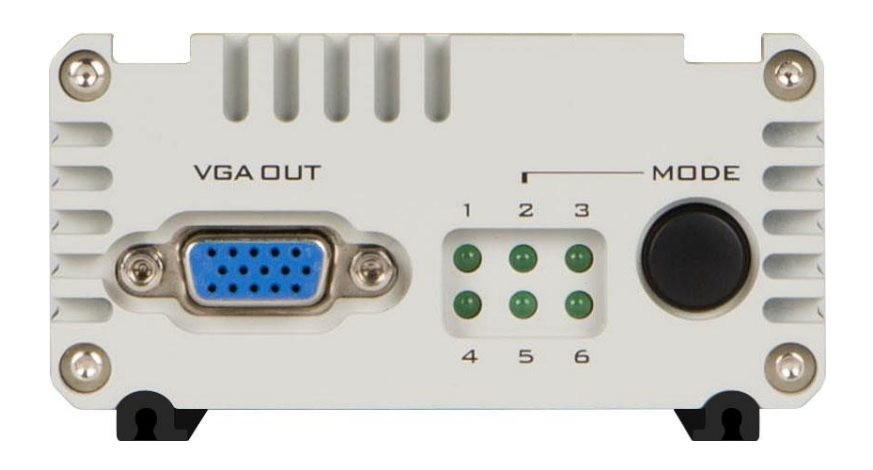

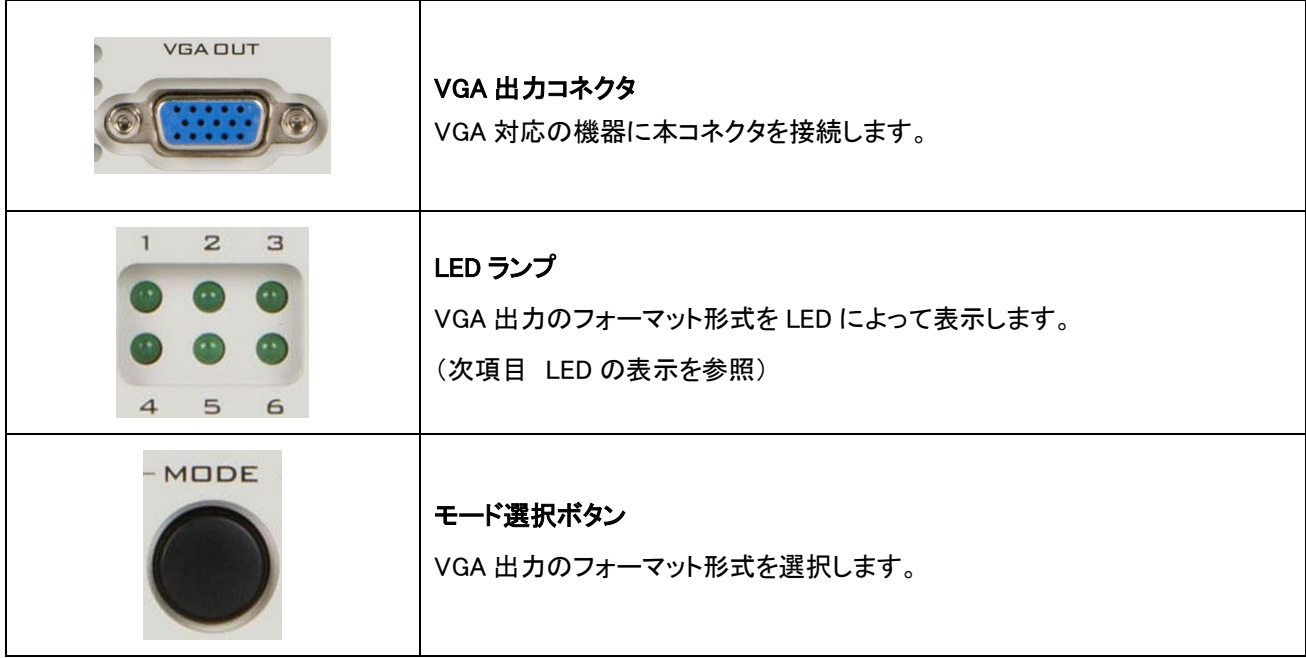

# ■DAC-60 の設置

映像機器を接続する前に、次のことを確認してください。

※機器の電源をコンセントや集中電源に差込んでいないこと。または、電源アダプタを機器に接続していないこと。 1.映像ソース(SDI)を DAC-60 の BNC 入力コネクタに接続します。

2. VGA対応の機器をDAC-60のVGA出力コネクタに接続します。

3.必要ならば、SDI対応の機器をDAC-60のBNC出力コネクタに接続します。

4.付属のAC/DC変換アダプタをDAC-60に接続します。

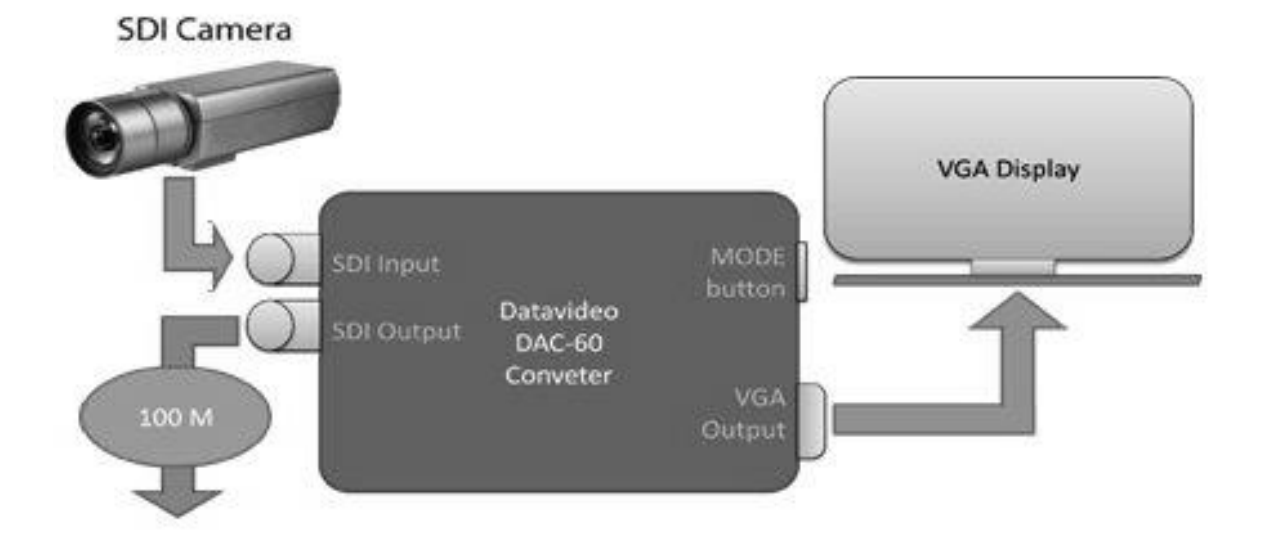

# ■LED の表示

DAC-60 には 9 種類のプリセットがあります。MODE ボタンを押すことによってプリセットを選択できます。

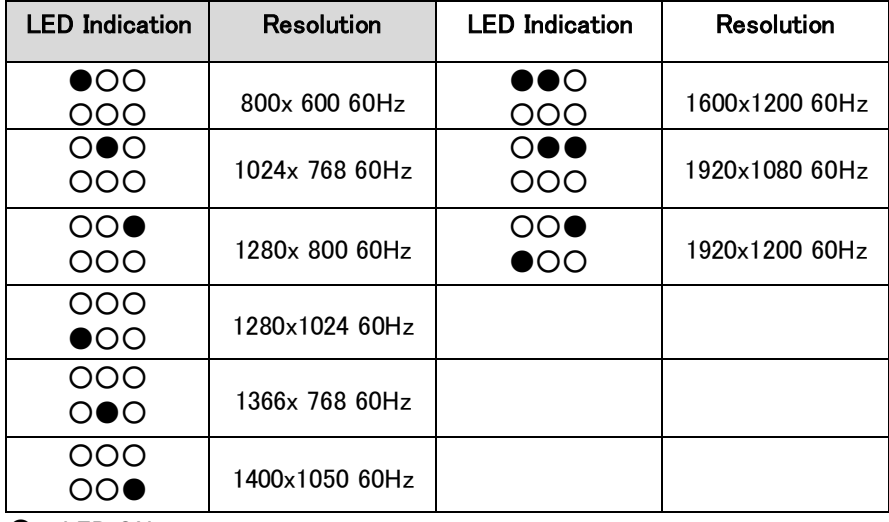

 $\bullet$  - LED ON

○ - LED OFF

# ■ファームウェアのアップグレード

DAC-60 のファームウェアを更新する必要がある場合は、datavideo 社の製品 Web サイト [www.datavideo.com](http://www.datavideo.com/) よりプログラムを入手して下さい。 また、ユーティリティーソフトウエア(アップロードツール)も 同様に Web サイトよりダウンロードして下さい

ダウンロードしたファームウェアアップロードツールを使用してアップデートを行う事が出来ます。

ファームウェアは、DAC-60本体の USBポートを使用してアップロードを行います。(ケーブルは同梱されていません) \*予め フォルダーごと PC の任意の場所にコピーをしてから行う事をお勧め致します。

1. ファームウェアアップロードツール "DataVideo Upload Firmware.exe" を開きます。 DAC-60 と PC を USBケーブルで接続します。(お客様ご用意)

#### ※USBケーブルを接続するときは、必ずDAC-60の電源を切ってから接続して下さい

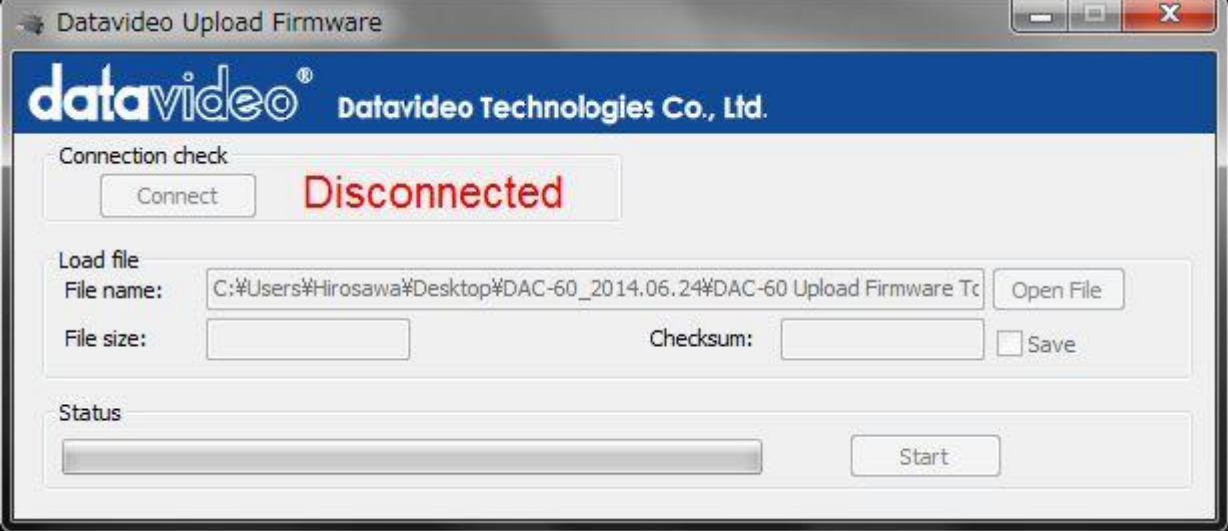

2. DAC-60本体 の電源を投入します。

(電源投入の後、"Disconnect" をクリックする事で運用可能となります。)

\*コネクト状態の画面

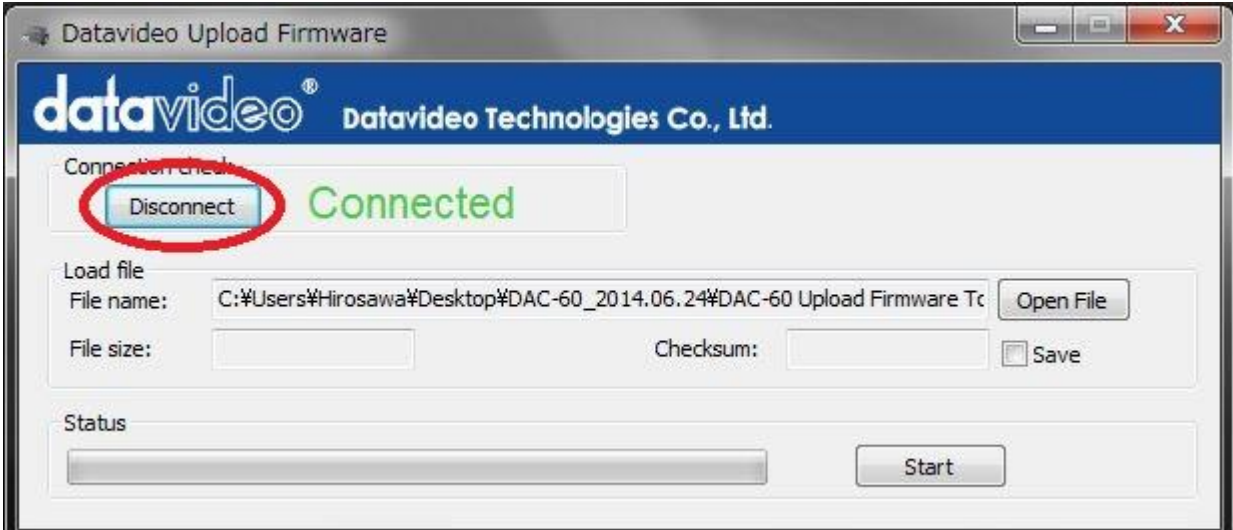

# 3. 新しいファームウェアプログラムファイルを "Open File" ボタンでセットします。

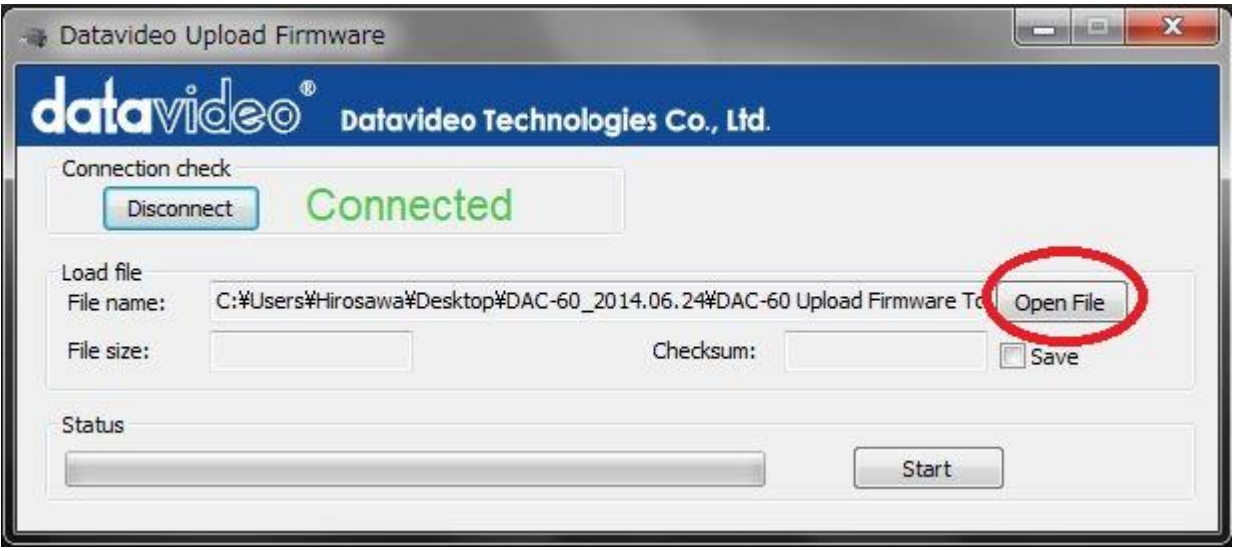

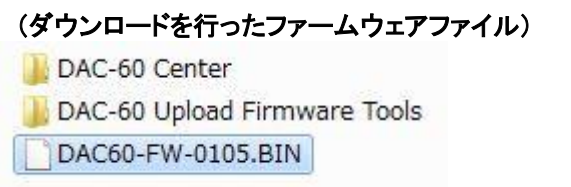

実際のプログラムバージョンと異なります。

 $\overline{\phantom{a}}$ 

# (新しいプログラムファイルをセットした状態)

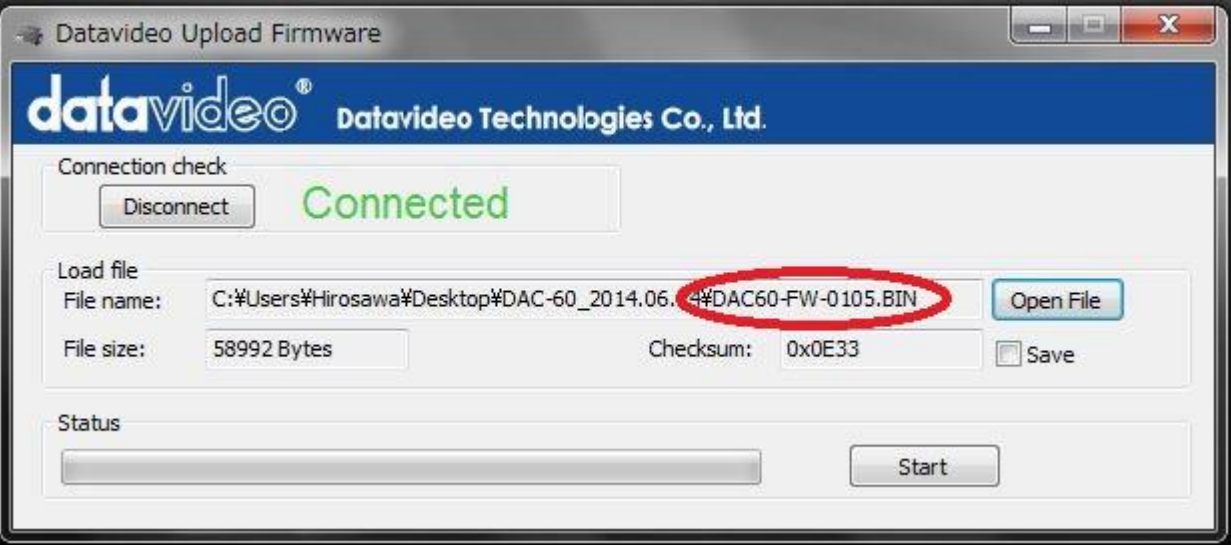

4. "Start" ボタンを押すと、ファームウェアが更新されます。

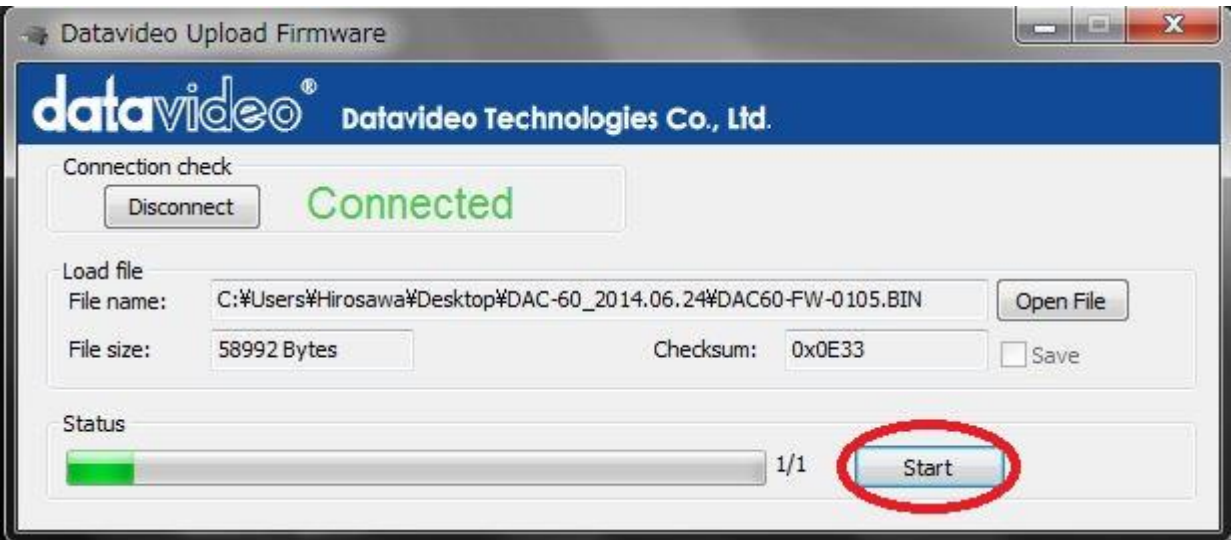

# ファームウェアの更新が終了すると 自動的に接続が切れますので

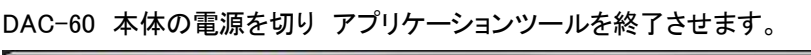

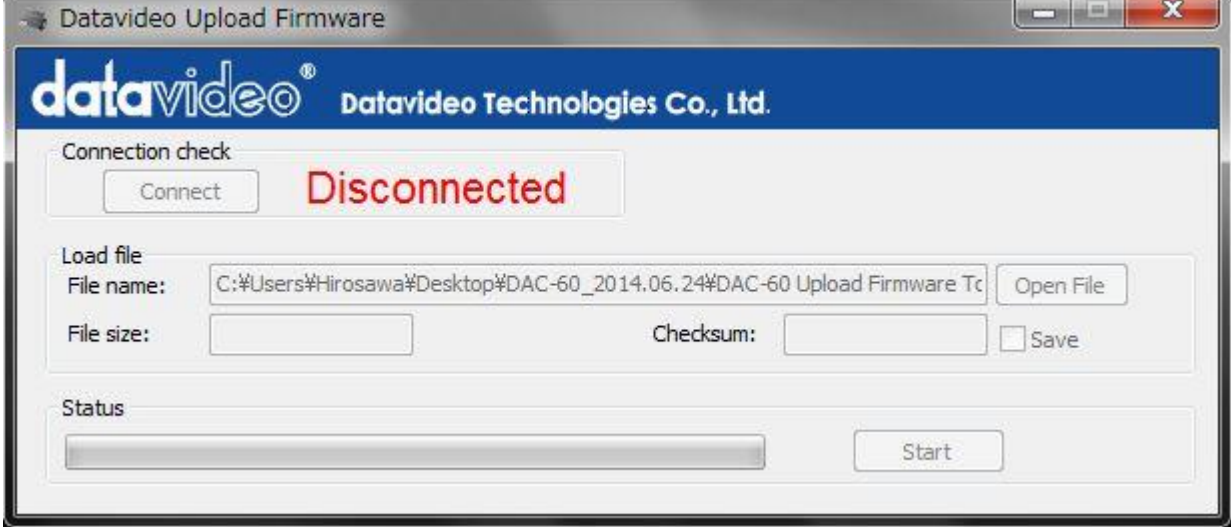

アプリケーションツールを終了した後、DAC-60本体の電源を再投入して下さい。 以上でアップデート作業は終了です

次項説明 DAC-60 Center ユーティリティー の "Infomation" 画面にて ファームウェアのバージョンを 確認してください。

# ■DAC-60 Center ユーティリティー

映像信号、ProcAmp(ブライトネス、コントラスト、ヒュー、サチュレーション) の設定を行う事が出来て DAC-60本体の設定を工場出荷状態に戻す事が出来ます。 ユーティリティーソフトウェアは datavideo製品Webサイト [http://www.datavideo.jp/convertor/dac\\_60.html](http://www.datavideo.jp/convertor/dac_60.html) よりダウンロードして下さい。

ダウンロードしたファイルをご使用のPCの任意の場所にコピーして使用して下さい

#### (内容は下記のファイルになります。)

BOXSDK.dll

DAC-60 Center.exe

DAC-60 と ファイルをコピーした PCを USBケーブルで接続して DAC-60 Center.exe をクリックして下さい (USBケーブルは同梱されていません)

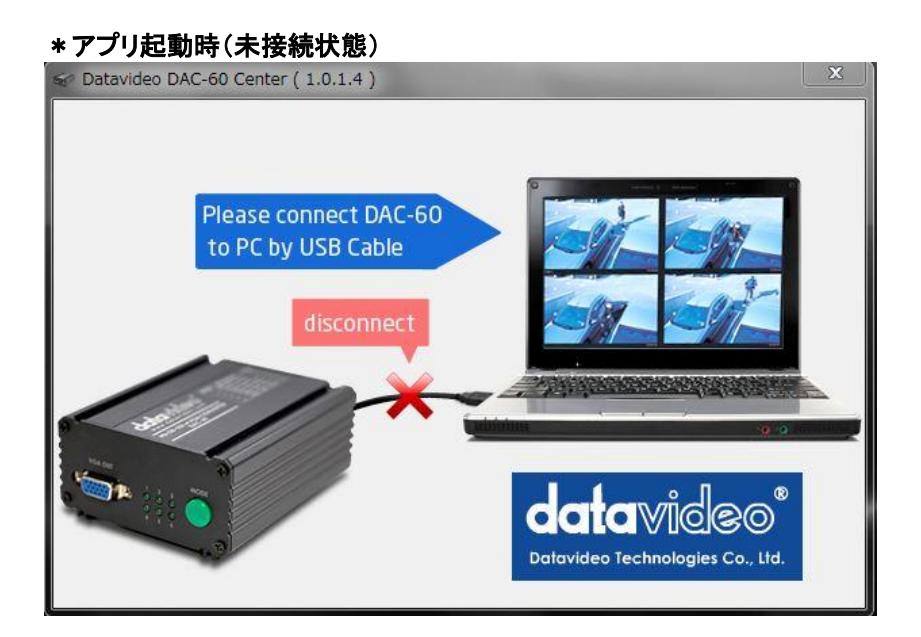

DAC-60 本体の電源を投入します。

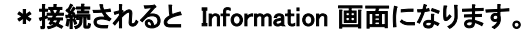

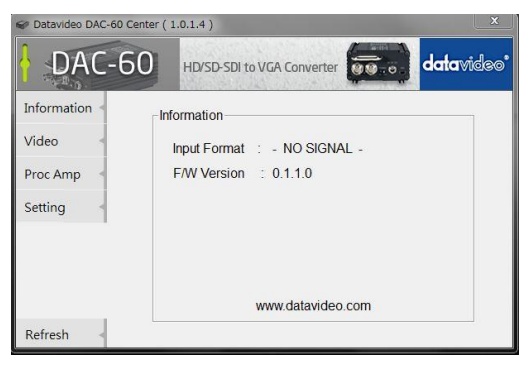

## 1: Information

入力信号の状態と 本体のファームウェアのバージョンを表示致します。

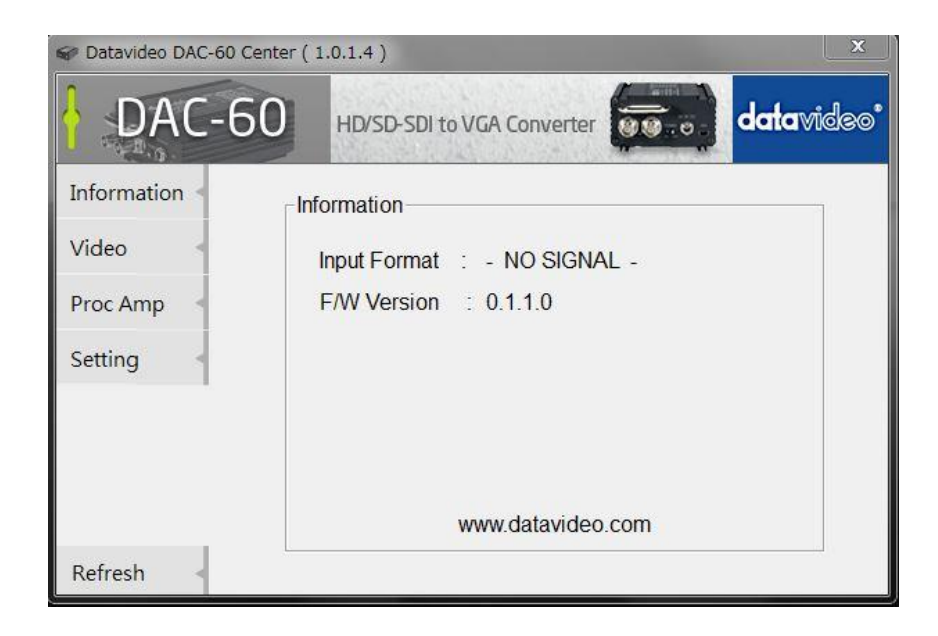

#### 2: Video

ここでは、出力させたい信号とアスペクトの変更を行います。

## (アスペクト : フルスクリーン フォーマット : XGAの場合)

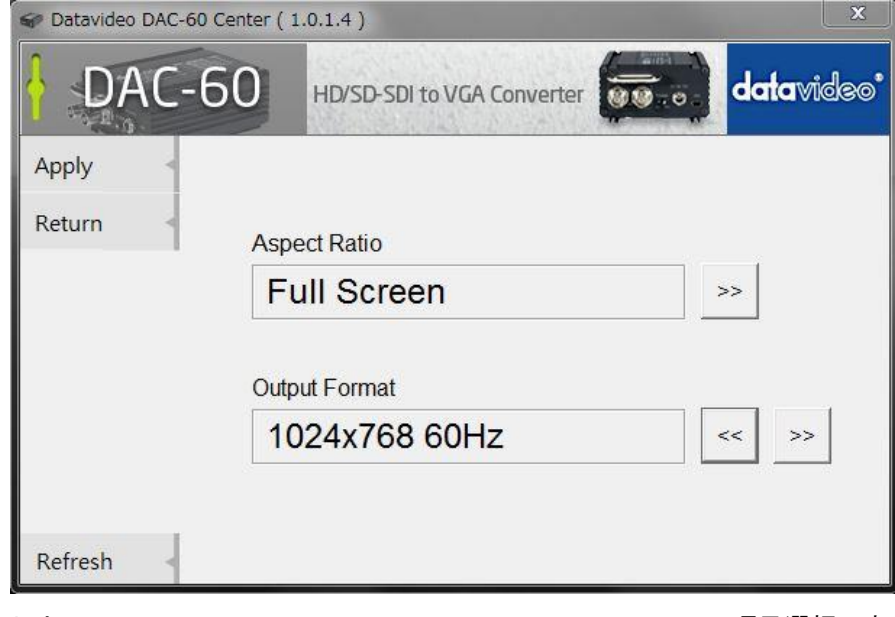

 アスペクトレートは Full Screen → Dot by Dot → Optimal Raito の 3項目選択です。 (\*この設定はDAC-60本体単体では変更する事が出来ません)

ご使用になられるモニターやプロジェクターに合う設定を行って下さい。

アウトプットフォーマットは

- 1.800×600 → 2.1024×768 → 3.1280×800 → 4.1280×1024 →
- 5.1366×768 → 6.1400×1050 → 7.1600×1200 → 8.1920×1080 →
- 9.1920×1200 (9項目選択)

(\*DAC-60本体単体のモードスイッチでも設定する事が可能です。)

選択後、左上の "Apply" をクリックすると設定変更を確定します。

 \* "Apply" クリック設定後は 本体の電源を切っても保持されます。 ただし、本体のモードスイッチが 優先されます

 出力信号が安定していない場合等は、左下 "Refresh" をクリックして本体を再起動させて下さい。 (本体の電源スイッチの ON / OFF でも同じ役割を致します)

"Return" をクリックする事により Information 画面に戻ります。

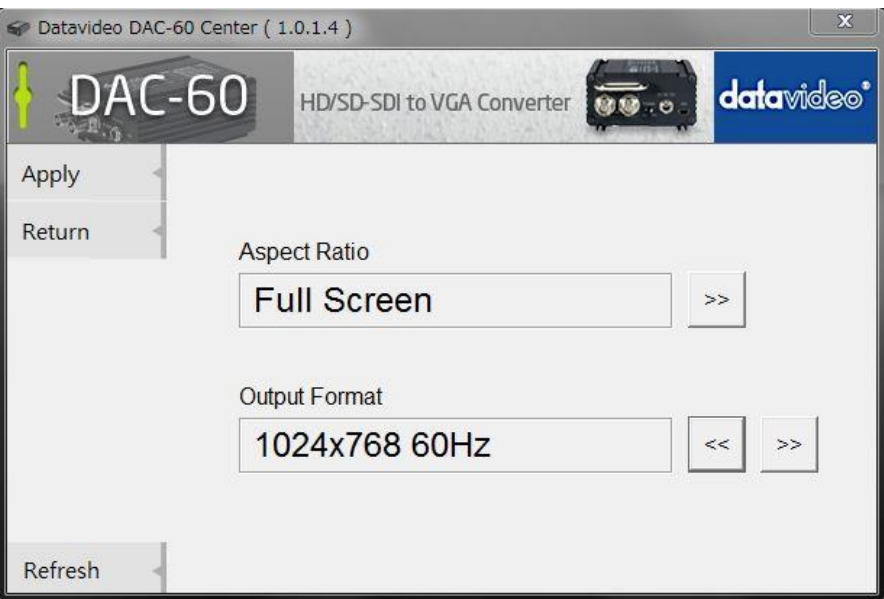

#### 3: ProcAmp

ここでは、ブライトネス ・ コントラスト ・ ヒュー ・ サチュレーションを設定する事が出来ます

#### (デフォルト状態)

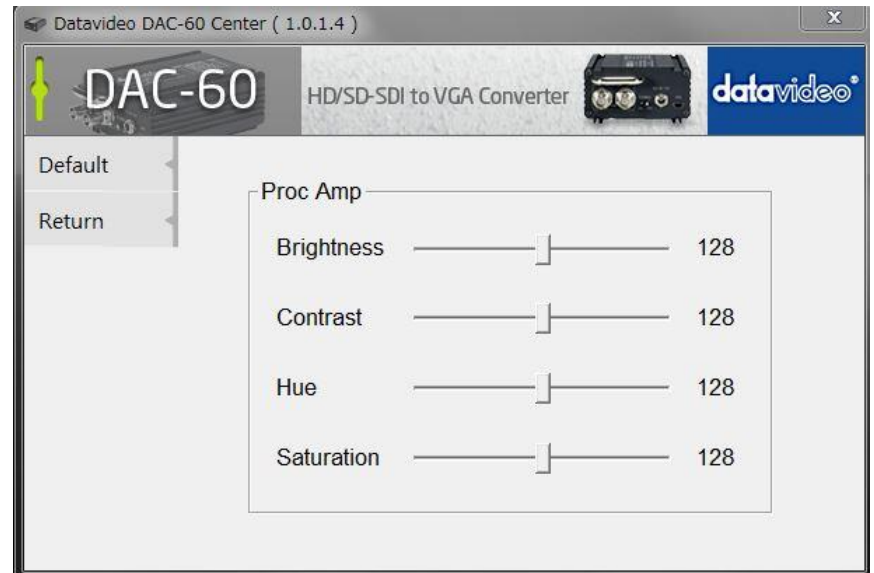

設定内容 (DAC-60本体単体では調整出来ません)

- 1. ブライトネスを選択します:0~128
- 2. コントラストを選択します:0~128
- 3. ヒューを選択します:0~128
- 4. サチュレーションを選択します:0~128

#### "Default" をクリックする事によりデフォルトに戻ります。

"Return" をクリックして設定を終了します。

## 4: Setting

出力フォーマット上に OSD の 表示 非表示 の設定 と 工場出荷時に戻す事が可能です。

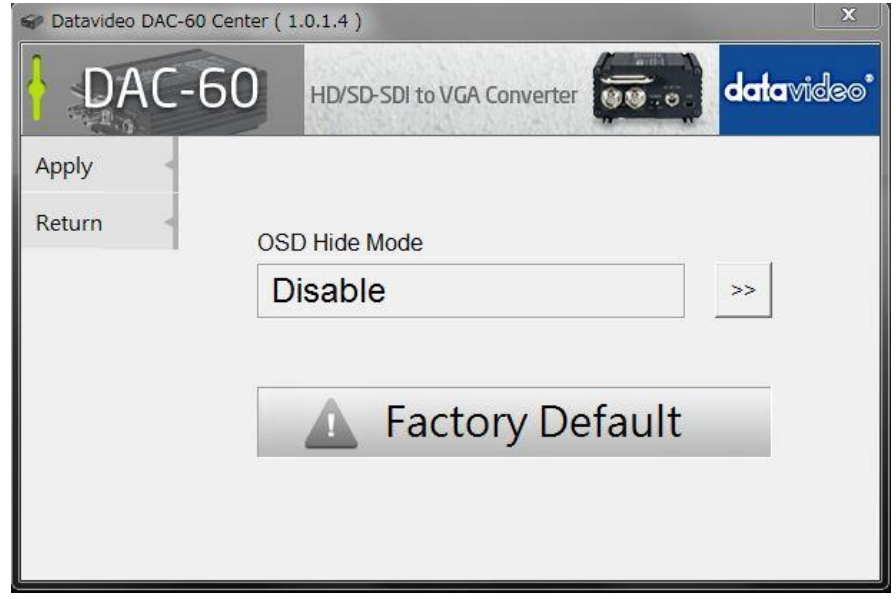

"Factory Default" をクリックする事により 工場出荷状態に戻します

# (一度、接続が切れます)

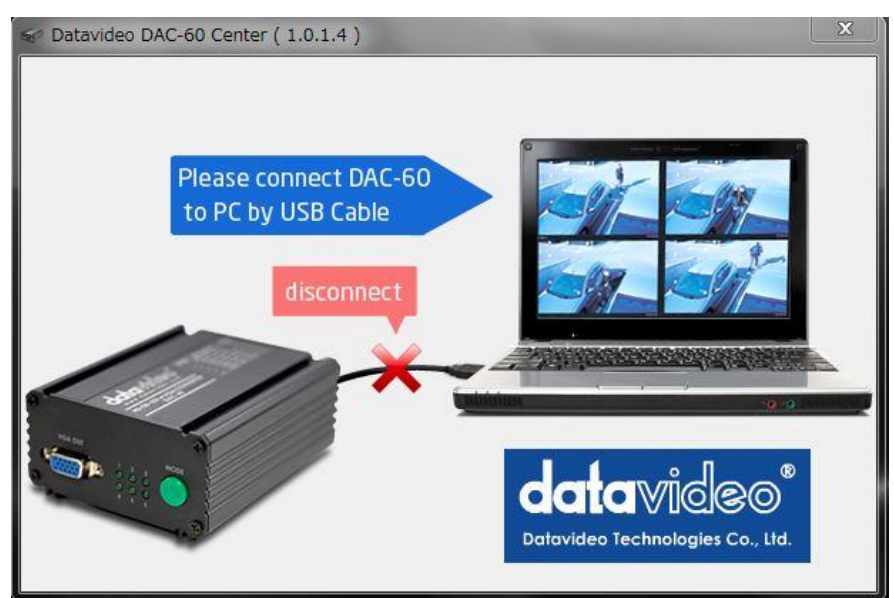

(再起動後、自動的に Infomation 画面に戻ります)

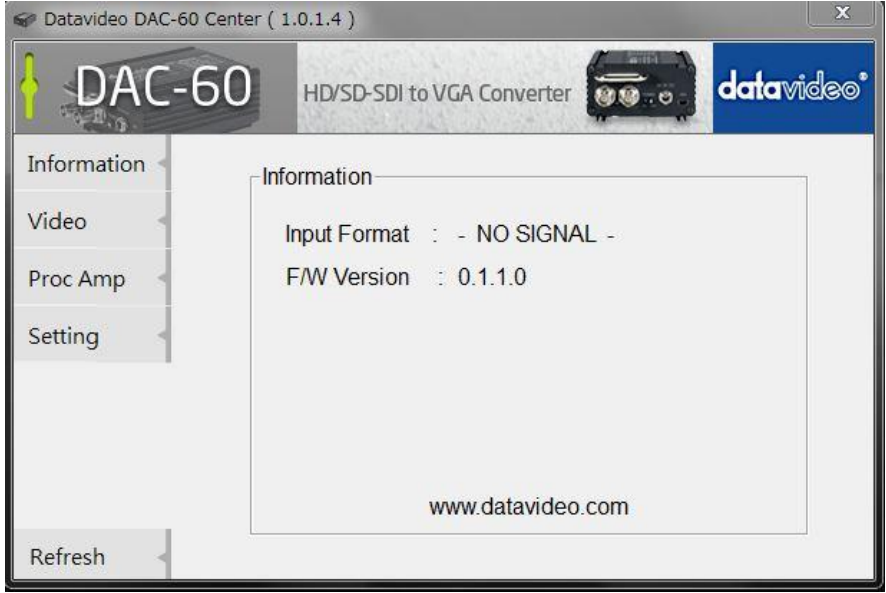

 \* 自動復帰をしない場合は アプリケーションを終了して 本体の電源スイッチを OFF/ON して頂き 再度、アプリケーションの起動をお願い致します。

(ご使用になられる PCの仕様により動作が異なりますので予めご了承ください)

\*ご使用になられるモニター(プロジェクター)の仕様により多少異なりますのでご了承下さい

入力 HD-SDI 16:9

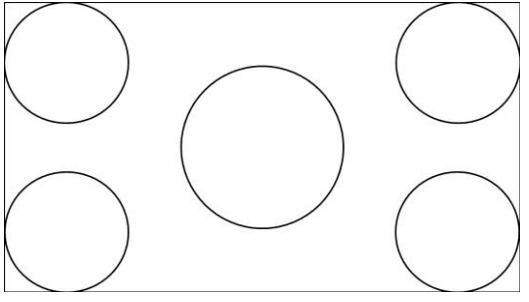

#### 出力

×600 60HZ ×768 60Hz ×1024 60Hz ×1050 60Hz ×1200 60Hz

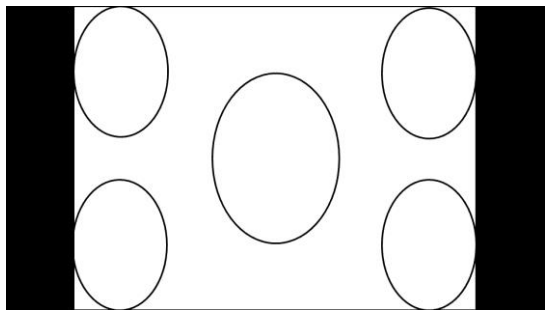

#### ×768 60Hz

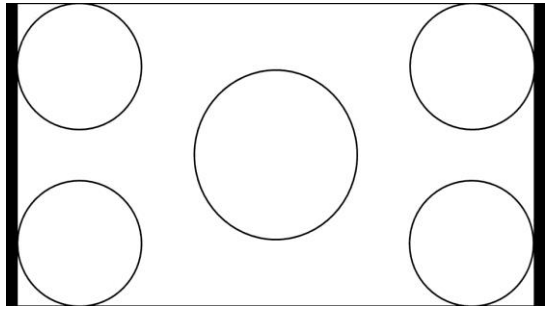

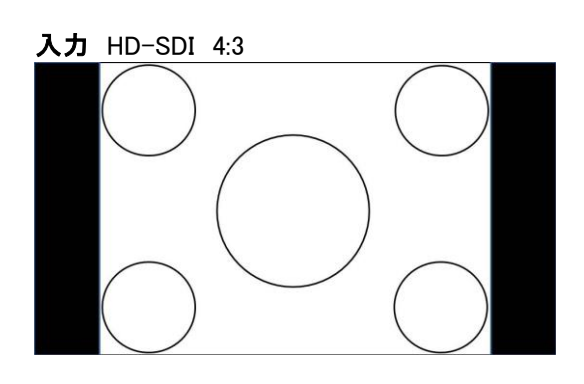

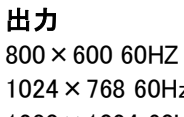

×768 60Hz ×1024 60Hz ×1050 60Hz ×1200 60Hz

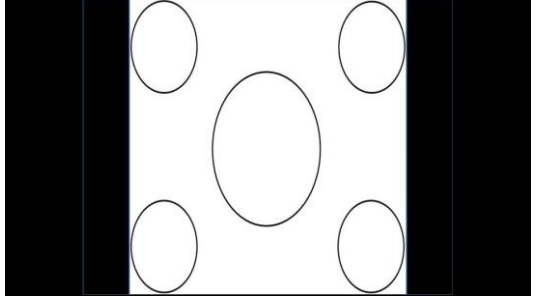

×768 60Hz

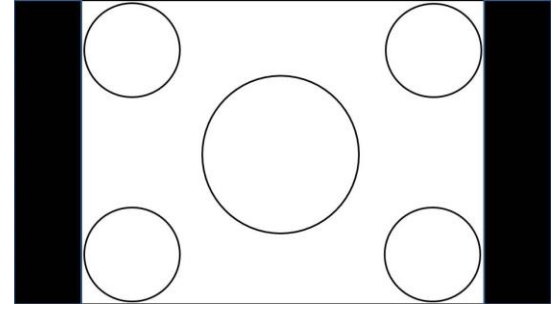

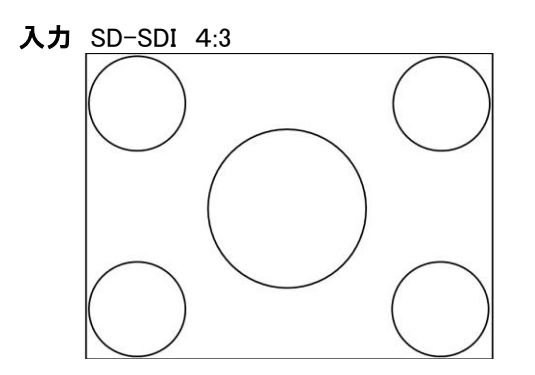

出力(16:9画面)

 $800 \times 600$  60HZ ×768 60Hz ×1024 60Hz ×1050 60Hz ×1200 60Hz

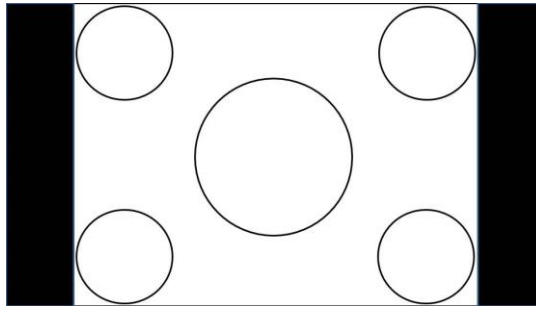

## ×768 60Hz

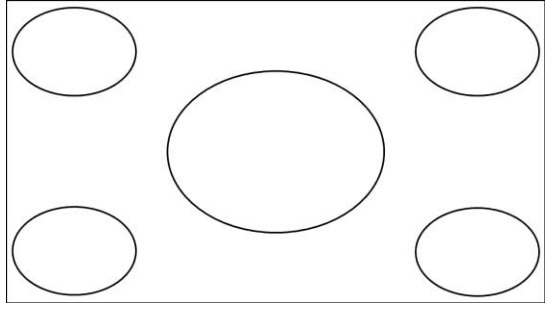

入力 SD-SDI 16:9 (レターボックス)

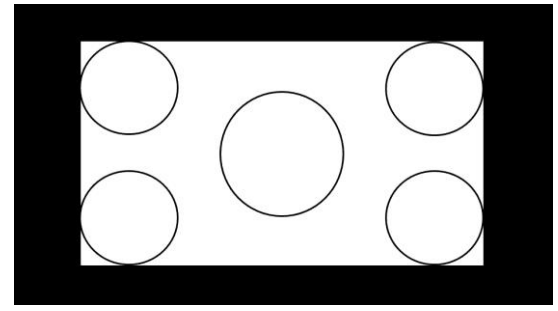

出力(16:9画面) ×600 60HZ ×768 60Hz ×1024 60Hz ×1050 60Hz ×1200 60Hz

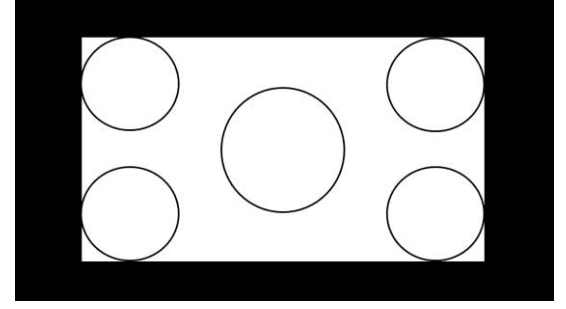

×768 60Hz

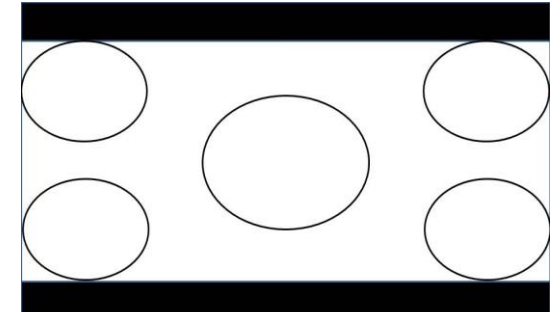

仕様

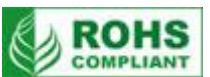

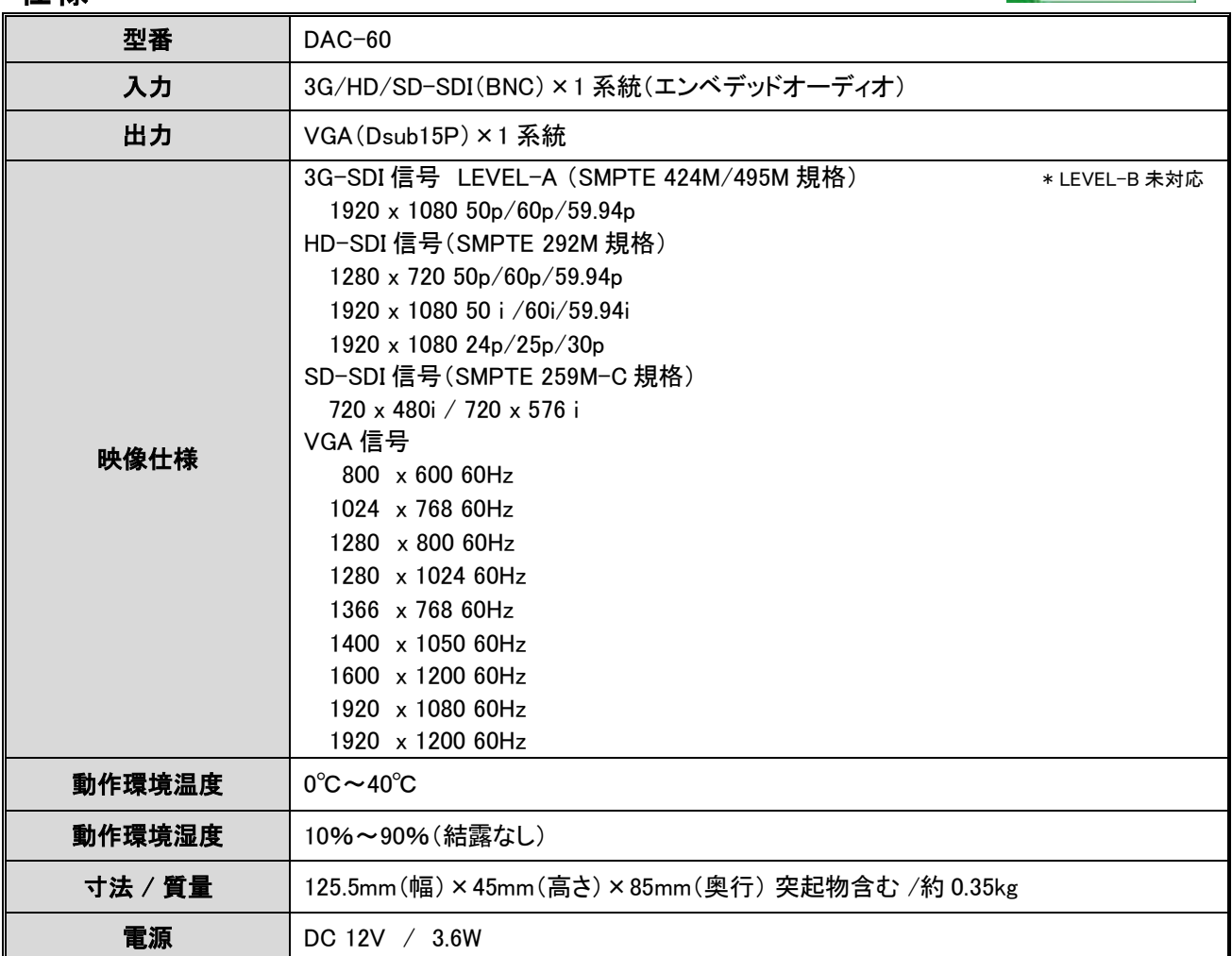

仕様は、予告なしに変わることがありますので予めご了承願います。